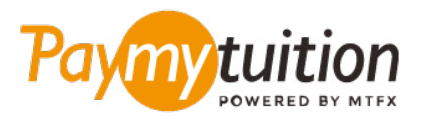

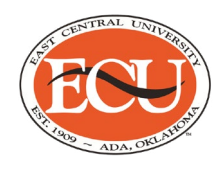

## **كيف تسدد دفعتك**

**يعد دفع الرسوم الدراسية باستخدام PayMyTuition ً آمن ً ا ورسيع ً ا ومريحا. اتبع الخطوات البسيطة أدناه إلمتام الدفع الخاص بك:**

### **قم بالولوج إىل البوابة اإللكرتونية PayMyTuition**

قم بتسجيل الدخول إىل حسابك عىل البوابة اإللكرتونية **[Service-Self Colleague](http://selfservice.ecok.edu/Student/Account/Login?ReturnUrl=%2fStudent%2f)**. انقر عىل »Make an International Payment« اخرت .حسابك ملخص عىل لالطالع« Student Finance« ليتم إعادة تحويلك إىل البوابة اإللكرتونية **PayMyTuition** وقم بإجراء عملية الدفع.

# 2

#### **حدد طريقة الدفع**

راجع خيارات الدفع املتاحة وحدد طريقة الدفع املفضلة لديك. تشمل خيارات الدفع التحويالت املرصفية وبطاقات الخصم .االئتامن بعملتك املحلية ومدفوعات املحفظة اإللكرتونية وخيارات محلية أخرى

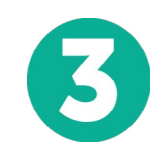

 $\left| \boldsymbol{4} \right|$ 

5

#### **أدخل التفاصيل الخاصة بك**

أدخل بعض المعلومات الأساسية ما في ذلك رقم الطالب الخاص بك. سنقوم بتضمين هذه المعلومات مع دفعتك لتسهيل .University Central East التعرف عىل دفعتك بواسطة فريق

## **دفع املبلغ الخاص بك**

.عرب طريقة الدفع التي اخرتتها **PayMyTuition** اتبع التعليامت املقدمة إلرسال أموالك إىل التي اخرتتها

# **تتبع وتأكيد**

الخاصة بك يف أي وقت. تلقي رسائلنصيةقصرية **PayMyTuition** تتبع مدفوعاتك عن طريق تسجيل الدخول إىل لوحة تحكم .وتحديثات حالة الربيد اإللكرتوين وتأكيدات مبوعد استحقاق دفعك SMS

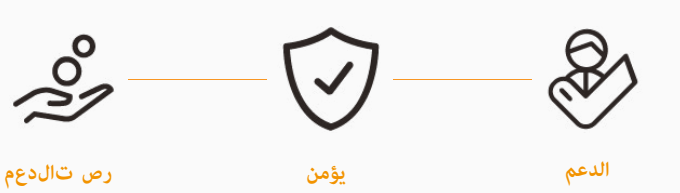

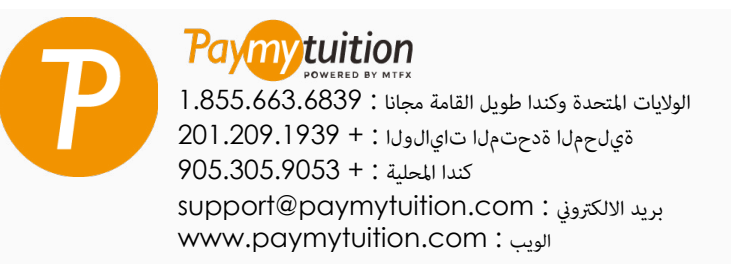